For researchers doing their own genotyping, or who have selected not to automatically upload genotypes from Garvan Molecular Genetics, genotypes can be manually entered using the *Animal Details* window in StuartWeb.

## **Why enter genotypes into StuartWeb?**

Entering genotype results to StuartWeb will allow you to keep track of your breeding and easily see which animals carry the desired genes. Stuart Web will keep a permanent record of these genotypes, and they will be visible to anyone else associated with you on Stuart Web (for example, your team mates).

Entering genotypes will also allow ABR Animal Technicians to select animals for breeding according to the *Line Instructions*.

You can use the **If** arrows on the column heading in *Animal* View to sort the animals according to genotype.

## **To Enter Genotypes**

Select the line you wish to enter genotypes for in the *Animal View* tab of StuartWeb. Select the desired animal by clicking the *Animal ID*, this will open the *Animal Details* view.

If you want to enter genotypes for multiple animals (with the same genotype) you can use the tick boxes on the right hand side and *View Details of Selected Animals* button.

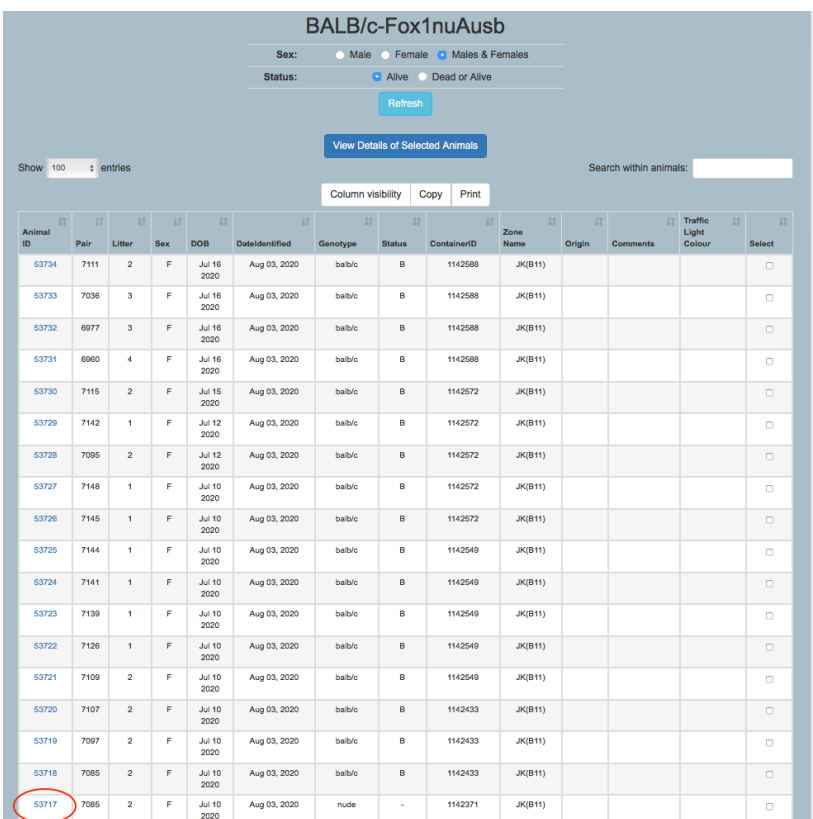

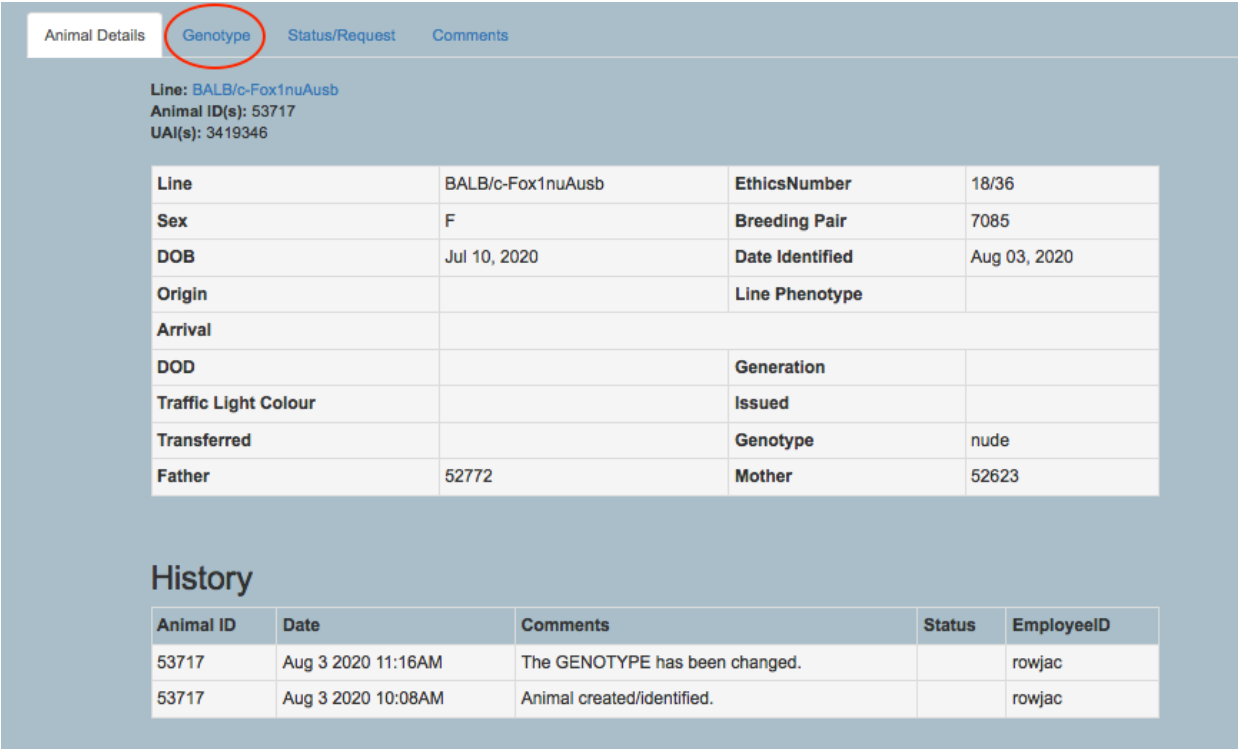

Click the *Genotype* tab to open the options for selecting the genotype. Use the dropdown list to select the genotype and click *Save Changes*.

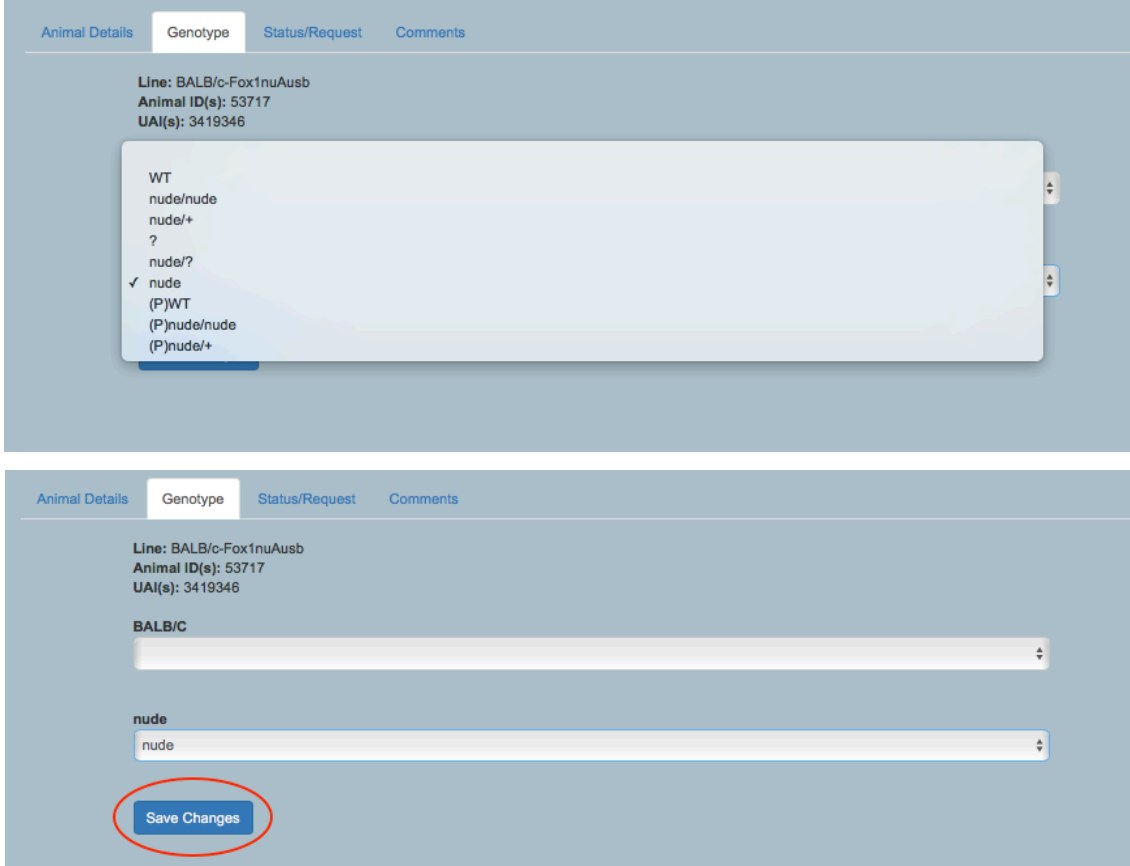

The list of alternative genotypes for one gene can be tailored to suit the gene being tracked but generally includes the following options:

WT - wild type for the gene XXXX/XXXX - homozygous for the gene XXXX/+ - heterozygous for the gene ? - unknown XXXX/? - not sure of homozygosity XXXX - gene of interest is present – not determining if heterozygous or homozygous (P) in front of the above means the genotype is presumed by parentage but genotyping has not been done

## **My genes are not available what do I do?**

The genes associated with each line are designated in the process of uploading the *Line Information* to StuartWeb (via a Service request to *Import Live Mice*, *Import Frozen Material* or *Transfer Ownership* of a line already at ABR).

If, for whatever reason, this has not occurred correctly please notify ABR using enquiries@abr.org.au and include the details of the line name and genes that are missing. ABR will contact you when the gene/s have been added to the line or if further information is required.